# PQ Labs Multi-Touch Screen G<sup>2</sup> Overlay

Demo Manual 1.0

Jet Engine

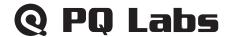

#### Disclaimer

The information in this document is subject to change without notice. PQ Labs Inc. makes no representations or warranties with respect to the contents hereof. PQ Labs Inc. reserves the right to revise this publication and to make changes from time to time in the content hereof without obligation of PQ Labs Inc. to notify any person of such revisions or changes.

#### **Part 1: Introduction**

Thanks for choosing PQ Labs Multi-Touch G<sup>2</sup> Overlay. This product turns your display, such as a plasma or LCD, into a multi-touch display. You can control a computer application simply by touching the screen with your fingers.

This manual will provide a brief explanation of using Jet Engine on PQ Labs Multi-Touch G<sup>2</sup> Overlay.

#### Part 2: Software Installation

#### A. Server Installation

After installing the overlay as instructed in Multi-Touch G<sup>2</sup> Overlay User Manual, please install PQ Labs Multi Touch Server first

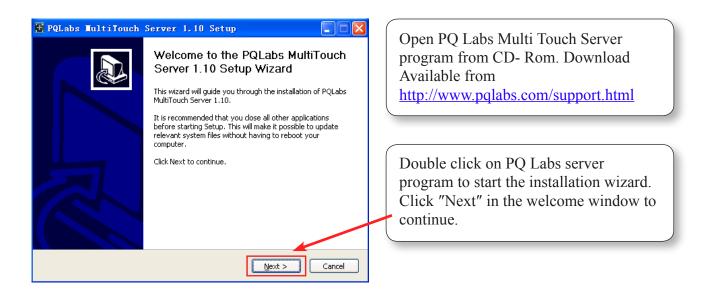

Web: <a href="http://www.pqlabs.com">http://www.pqlabs.com</a>
Support: <a href="mailto:contact@pqlabs.com">contact@pqlabs.com</a>

# **Q PQ Labs**

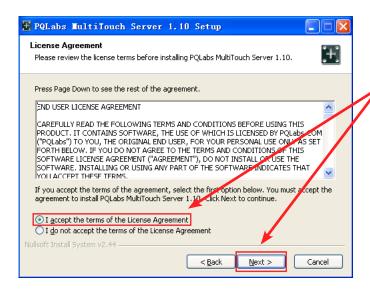

Read Licenses agreement, choose "I accept" option and click "Next" to accept terms.

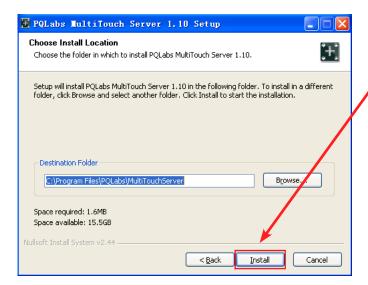

Choose where you want the program to be installed and click "Install" to continue.

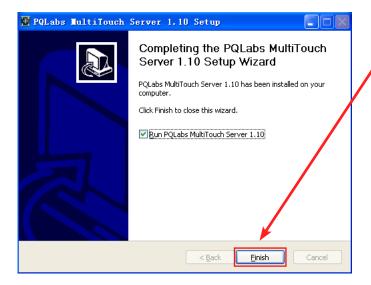

When setup is completed, click "Finish" to finish installation.

Web: <a href="http://www.pqlabs.com">http://www.pqlabs.com</a> Support: contact@pqlabs.com

# **Q PQ Labs**

## **B.** Application Installation

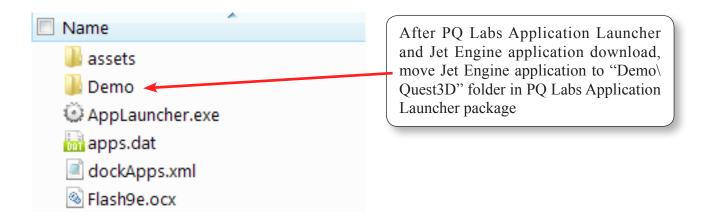

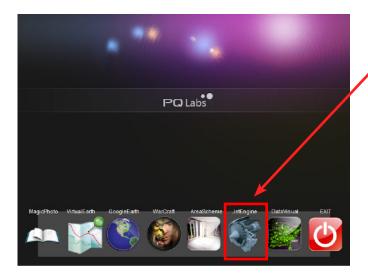

Run Jet Engine from PQ Labs Application Launcher and make sure PQ Multi-Touch Server is running.

### Part 3: Demo Gesture Guide

To get started, simply position and move your finger(s), note what happens in the viewer. By moving your finger(s), you can:

- Drag the view in any direction
- Zoom in or out

The following gestures control the Jet Engine application:

Web: <a href="http://www.pqlabs.com">http://www.pqlabs.com</a> Support: <a href="contact@pqlabs.com">contact@pqlabs.com</a>

# Q PQ Labs

### Command

## Gesture

Move the view

Move a finger in any desired direction

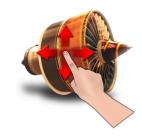

Zoom In

Move two fingers apart

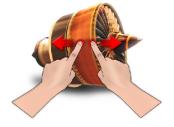

Move two fingers down

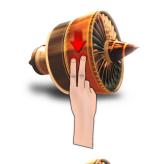

Zoom Out

Move two fingers close together

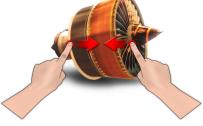

Move two fingers up

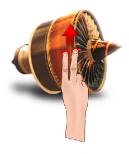

Exit

Double click with two fingers

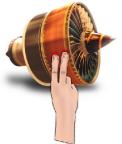

Web: <a href="http://www.pqlabs.com">http://www.pqlabs.com</a>
Support: contact@pqlabs.com

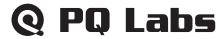

## Part 4: Support

For Technical Support, please email <a href="mailto:support@pqlabs.com">support@pqlabs.com</a>
For Business Inquiry or Suggestions, please email <a href="mailto:contact@pqlabs.com">contact@pqlabs.com</a>

Thanks for choosing PQ Labs products!

Web: <a href="http://www.pqlabs.com">http://www.pqlabs.com</a>
Support: contact@pqlabs.com